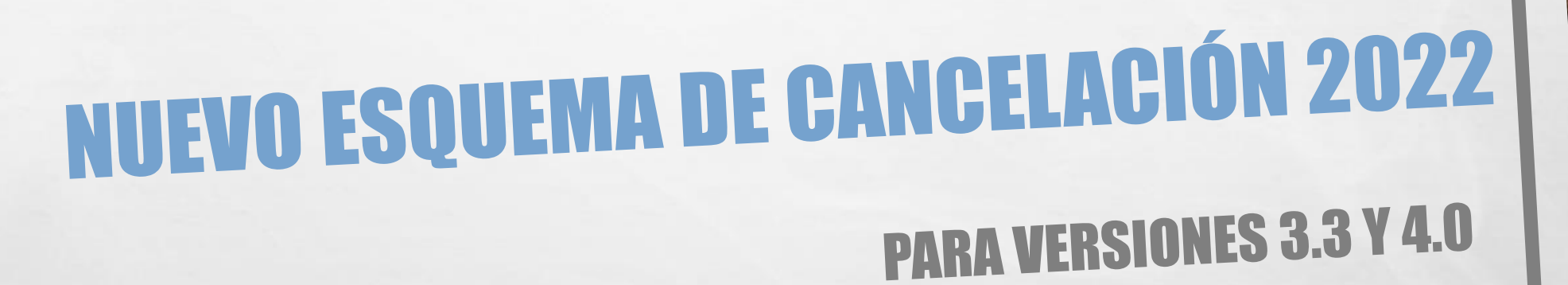

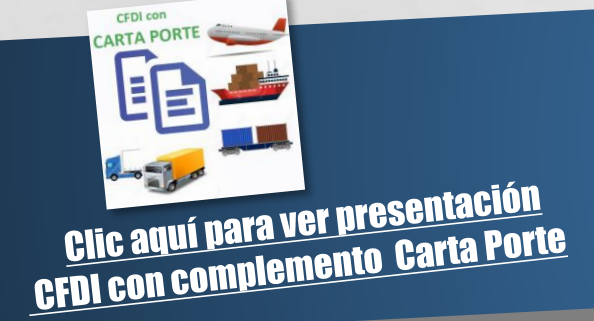

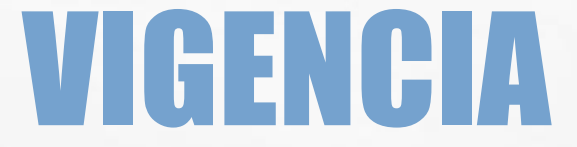

- EL INICIO DE VIGENCIA DEL NUEVO ESQUEMA DE CANCELACIÓN ES EL 01 ENERO 2022
- APLICA PARA LAS VERSIONES 3.3 Y 4.0 QUE ESTARÁN EN CONVIVENCIA

彩

 $\mathbb{A}$  ,  $\mathbb{R}$ 

 $\frac{1}{2}$ 

## ACTUALMENTE

• PRIMERO: SE CANCELA EL CFDI CON ERRORES

 $\mathbb{A}$  , where

 $\mathcal{L}_{\mathcal{L}}$ 

- SEGUNDO: SE EMITE EL CFDI CORRECTO Y SE RELACIONA AL CFDI PREVIAMENTE CANCELADO
- PROBLEMAS: SI NO SE SIGUE EL PROCESO YA NO PERMITE CANCELAR EL CFDI CON ERRORES.

靏

# NUEVO ESQUEMA

- PRIMERO: SE EMITE EL CFDI CORRECTO Y SE INDICA EL MOTIVO DE CANCELACIÓN DE UN CATÁLOGO DEL SAT, SI SUSTITUYE A OTRO, AQUÍ MISMO SE INDICA EL UUID A RELACIONAR
- SEGUNDO: SE CANCELA EL CFDI CON ERRORES, SI FUE SUSTITUIDO POR OTRO CFDI, SE INDICA EL UUID DONDE SE SUSTITUYÓ.
- SE IMPRIME EL MOTIVO DE CANCELACIÓN DEL SAT Y EL FOLIO SUSTITUCIÓN EN EL CASO QUE APLIQUE.

 $\frac{1}{2}$ 

### EL NUEVO ESQUEMA DE CANCELACIÓN ESTARÁ DISPONIBLE SOLO PARA AMBAS VERSIONES 2022 DE SUPERADMINISTRADOR

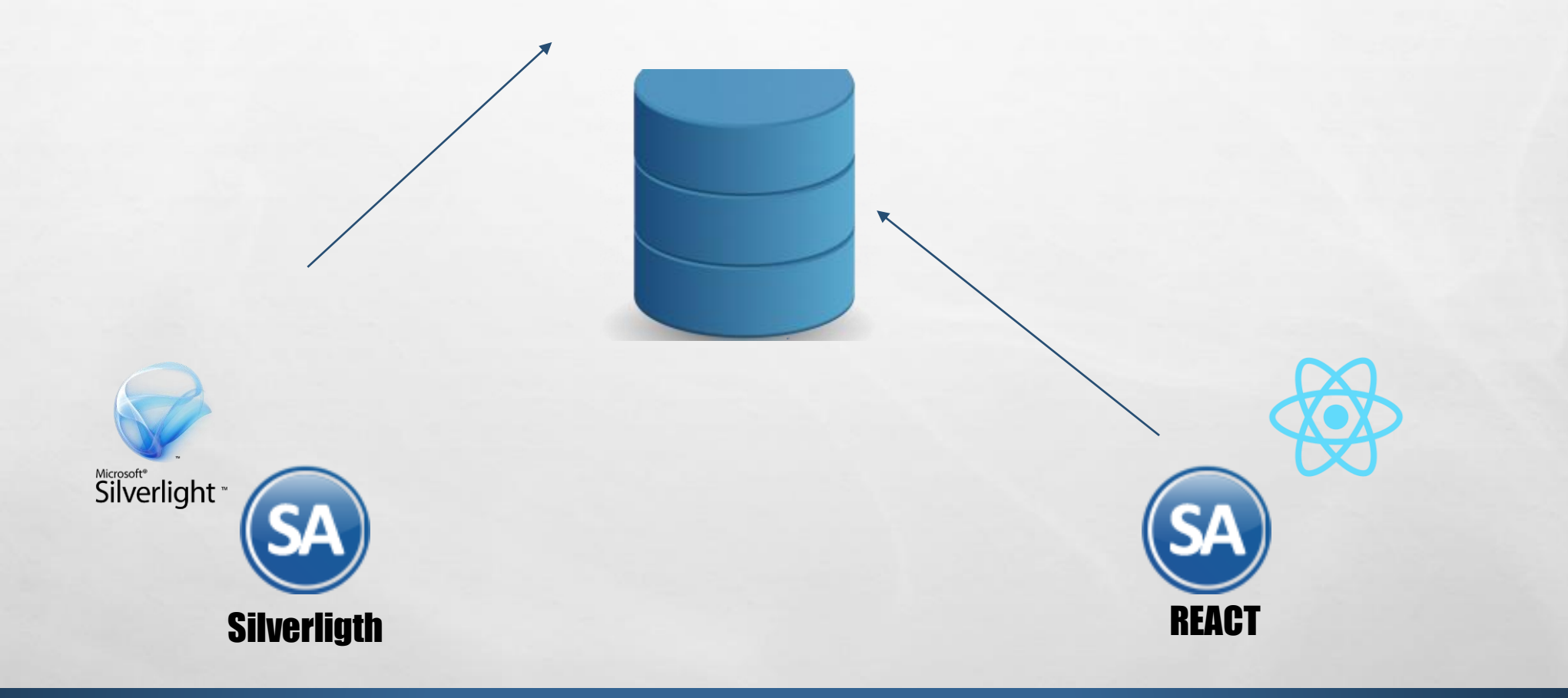

**光** 

 $\mathbb{A}$  , where

彩

**SERVICE AND THE REAL** 

 $\mathcal{L}$ 

### CLAVES PARA EL MOTIVO DE CANCELACIÓN DE LOS CFDI:

#### • **CLAVE 01 - COMPROBANTE EMITIDO CON ERRORES CON RELACIÓN**

APLICARÁ CUANDO EL COMPROBANTE CONTENGA UN ERROR EN LA CLAVE DEL PRODUCTO, VALOR UNITARIO, DESCUENTO O CUALQUIER OTRO DATO Y SE DEBA CORREGIR Y REEXPEDIR.

#### • **CLAVE 02 - COMPROBANTE EMITIDO CON ERRORES SIN RELACIÓN**

SE REGISTRARÁ CUANDO LA FACTURA CONTENGA UN ERROR Y NO SE REQUIERA RELACIONAR CON OTRA FACTURA GENERADA; POR EJEMPLO: CUANDO SE EMITE UNA FACTURA A UN CLIENTE INCORRECTO.

#### • **CLAVE 03 – NO SE LLEVÓ A CABO LA OPERACIÓN**

APLICARÁ CUANDO SE FACTURE UNA OPERACIÓN QUE NO SE CONCRETE O NO SE LLEVE A CABO Y POR LA CUAL REQUIERA CANCELARSE.

#### • **CLAVE 04 – OPERACIÓN NOMINATIVA RELACIONADA EN LA FACTURA GLOBAL**

APLICARÁ CUANDO SE REALICEN OPERACIONES POR LAS QUE SE EXPIDA UNA FACTURA GLOBAL CON EL PÚBLICO EN GENERAL Y POSTERIORMENTE, EL CLIENTE SOLICITE UN COMPROBANTE NOMINATIVO, POR LO QUE SE DEBA CANCELAR Y RE-EXPEDIR LA FACTURA GLOBAL, ASÍ COMO EMITIR EL COMPROBANTE NOMINATIVO.

# PROCEDIMIENTOS DE CANCELACIÓN:

#### **1. PROCEDIMIENTO DE CANCELACIÓN PARA COMPROBANTES EMITIDOS CON ERRORES CON RELACIÓN**

- PRIMERO SE ESTARÁ OBLIGADO A REEXPEDIR LA FACTURA QUE SUBSANE EL ERROR COMETIDO, RELACIONÁNDOLA AL FOLIO FISCAL DEL COMPROBANTE QUE SE SUSTITUIRÁ, UTILIZANDO PARA ELLO LA CLAVE "04-SUSTITUCIÓN DE CFDI PREVIOS" EN EL NODO "CFDIRELACIONADOS".
- POSTERIORMENTE, SE DEBERÁ REALIZAR LA SOLICITUD DE CANCELACIÓN CON LA CLAVE "01- COMPROBANTE EMITIDO CON ERRORES CON RELACIÓN" Y SE SOLICITA EL UUID DEL COMPROBANTE QUE LO SUSTITUYE.

#### **2. PROCEDIMIENTO DE CANCELACIÓN PARA COMPROBANTES EMITIDOS CON ERRORES SIN RELACIÓN**

- PRIMERO SE DEBERÁ REALIZAR LA CANCELACIÓN DEL COMPROBANTE, REALIZANDO LA SOLICITUD DE CANCELACIÓN CON LA CLAVE "02- COMPROBANTE EMITIDO CON ERRORES SIN RELACIÓN".
- FINALMENTE, SE DEBERÁ EMITIR LA FACTURA POR EL SERVICIO CON LOS DATOS CORRECTOS; SIN RELACIONARLA A LA FACTURA CANCELADA.

#### **3. PROCEDIMIENTO DE CANCELACIÓN DE COMPROBANTES CUANDO NO SE LLEVÓ A CABO LA OPERACIÓN** -

• PRIMERO SE DEBERÁ REALIZAR LA CANCELACIÓN DEL COMPROBANTE, REALIZANDO LA SOLICITUD DE CANCELACIÓN CON LA OPCIÓN "03 – NO SE LLEVÓ A CABO LA OPERACIÓN".

#### **4. PROCEDIMIENTO PARA REALIZAR LA EXPEDICIÓN DE COMPROBANTES DE UN CLIENTE QUE SE ENCUENTRE RELACIONADO A UNA FACTURA GLOBAL CON EL PÚBLICO EN GENERAL**

- PRIMERO SE DEBERÁ CANCELAR LA FACTURA GLOBAL REGISTRANDO LA OPCIÓN "04-OPERACIÓN NOMINATIVA RELACIONADA EN UNA FACTURA GLOBAL" COMO MOTIVO DE LA CANCELACIÓN.
- POSTERIORMENTE, SE DEBERÁ EMITIR LA FACTURA GLOBAL SIN CONSIDERAR EL PRODUCTO POR EL CUAL SE REQUIERE UNA FACTURA NOMINATIVA Y, POR ÚLTIMO, SE EMITIRÁ EL COMPROBANTE NOMINATIVO.